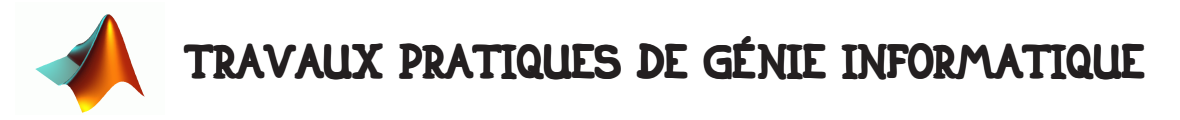

## 1 • BUT DE LA SÉANCE.

Il s'agit maintenant pour vous d'être capable de créer une fonction avec très peu de directive et de la tester. Vous allez créer une fonction qui calcule un histogramme. Vous pouvez bien sûr comparer ce que vous obtenez avec la fonction qui calcule les histogrammes proposée par Matlab.

## 2 • QUELQUES RAPPELS.

## 2.1 • Histogramme.

D'après Wikipedia:

"Un histogramme est un graphique permettant de représenter la répartition d'une variable continue de façon discrète en la représentant avec des colonnes verticales".

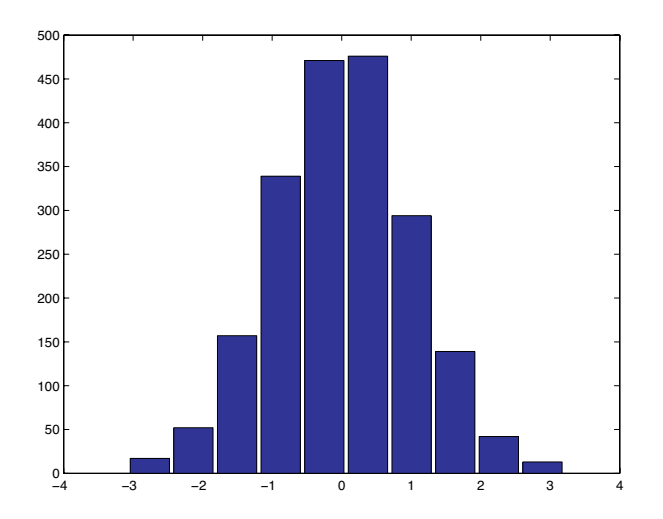

Exemple d'histogramme.

Il existe plusieurs façon de calculer un histogramme à partir d'un échantillon de la variable continue en question. Appelons X cette variable continue et  ${\mathsf x}_{\mathsf n}$  (n=1…N) ses échantillons.

Pour réaliser un histogramme de X à partir de ses N échantillons, il faut déjà définir un intervalle I sur lequel on veut calculer l'histogramme – dans l'exemple ci-dessus c'est l'intervalle I=[-3,3]. Il faut ensuite définir p le nombre de sous-intervalles que l'on va créer dans cet intervalle – dans l'exemple ci-dessus il y en a p=10.

Calculer un histogramme, c'est compter le nombre de données  $\mathbf{x}_{_\mathrm{n}}$  (n=1…N) qui tombent dans chacun des p sous-intervalles  $I_1 ... I_p$ . Ses comptes, notés  $h_1 ... h_p$ , sont les hauteurs qui sont affichées sur le graphique de l'histogramme et ses modes, notés  $m_1$  ...  $m_p$ , sont simplement les milieu de ses sous-intervalle  $I_1 ... I_p$ .

## 2.2 • Quelques petites aides algorithmiques.

Premièrement, nous allons définir le prototype de votre fonction. Il faudra pouvoir l'appeler ainsi :

>> [ Histo, Mode ] = Histogramme(Data, Intervalle, NombreDeCellules) ;

Histo contiendra les valeurs  $h_1 ... h_p$ , Mode contiendra les valeurs  $m_1 ... m_p$ , Data est le vecteur des échantillons de la variable dont on veut tracer l'histogramme, Intervalle est l'intervalle de définition (donc I) et NombreDeCellules est le nombre de sous-intervalles (donc p).

Une fois un histogramme calculé, vous pouvez l'afficher en utilisant non pas la fonction plot mais la fonction bar – regardez dans l'aide comment elle s'utilise. Si vous faites une fonction d'affichage, ce sera plus simple d'ailleurs.

Quelque soit le calcul, il y a toujours plusieurs facon de le réaliser. Certaines méthodes sont plus longues que d'autre. On appelle cela la "complexité algorithmique".

Je vous donne ci-dessous, en pseudo-code, la méthode la plus simple à programmer, mais aussi ayant la pire complexité algorithmique.

Initialiser toutes les valeurs  $h_1 ... h_p$ .

pour tous les sous intervalles  $I_k$  (k de 1 à p)

pour tous les échantillons  $x_n$  (n de 1 à N) de la variable

si  $x_n \in I_k$  alors on incrémente  $h_k$  de 1

fin\_pour

fin\_pour

On fait donc N.p calculs.

Essayez déjà de programmer celà, puis réfléchissez à comment on peut rendre cet algorithme moins complexe.

Vous ferez aussi en sorte qu'on puisse appeler la fonction de façon dégradée, c'est à dire sans préciser certains arguments.

- Si on appelle la fonction sans le nombre de cellules, par défaut il est égal à 10.

>> [ Histo, Mode ] = Histogramme(Data, Intervalle) ;

- Si on appelle la fonction sans préciser l'intervalle, par défaut cet intervalle est défini par les plus petites et plus grandes valeurs des échantillons.

>> [ Histo, Mode ] = Histogramme(Data) ;

- Si on appelle la fonction avec un seul argument de retour, on ne renvoit pas les modes. >> Histo = Histogramme(Data, Intervalle) ;

Faites en sorte que votre programmation soit propre, bien organisée et bien commentée.

Pour tester votre algorithme, vous pouvez utiliser les fichier de données qui vous sont fournis en aide.

Si vous faites cette partie rapidement, passez au TP suivant.